**Joan Angelina Widians<sup>1</sup> , Muhammad Bambang Firdaus<sup>2</sup> , Muhammad Akbar<sup>3</sup>** 1,2,3Program Studi Informatika, Universitas Mulawarman, Samarinda e-mail: 1angelwidians@unmul.ac.id, 2bambangf@fkti.unmul.ac.id, 3 akbar.chaky12@gmail.com

*Abstrak*

*Keberadaan dipterocarpaceae dianggap penting karena memiliki nilai ekonomis yang tinggi. Banyaknya jenis pohon dipterocarpaceae, banyak pula metode yang digunakan untuk mengenali jenis tanaman tersebut salah satunya menggunakan media augmented reality. Teknologi ini mengubah hal yang tidak tampak sehingga dapat dihasilkan ke dalam 3 dimensi secara real time. Proses pembuatan aplikasi, metode yang digunakan yaitu metode system development life cycle yang mana menggunakan model waterfall yang menekankan fase-fase yang berurutan dan sistematis, adapun tahapan yang dilakukan yaitu requirement, system design, implementation, integrasi dan pengetesan. Hasil dari penelitian ini yaitu aplikasi augmented reality pengenalan tanaman dipterocarpaceae yang mampu untuk menampilkan enam jenis pohon yaitu keruing, mersawa, meranti merah, tengkawang, bengkirai, kapur dalam bentuk 3 dimensi yang mampu berjalan pada perangkat dengan versi android marshmallow 6.0 hingga versi android 12.0 dengan resolusi layar 2400×1080.*

*Kata kunci—Dipterocarpaceae, Augmented Reality, System Development Life Cycle*

## 1. PENDAHULUAN

Kalimantan merupakan kepulauan yang termasuk jajaran pulau besar di dunia yang mana memiliki lebih dari 1.216 jenis tanaman[1][2]. Diantara banyaknya jenis tanaman di Kalimantan, jenis famili dipterocarpaceae merupakan jenis pohon yang terbilang banyak tersebar di Kalimantan. Keberadaan dipterocarpaceae dianggap penting karena memiliki nilai ekonomis yang tinggi[3].

Masalah yang sering terjadi adalah banyaknya jenis pohon dipterocarpaceae yang membuat banyak pula metode yang digunakan untuk mengenali jenis tanaman tersebut[4]. Metode yang biasa digunakan berupa buku tentang pohon atau mencari melalui internet. Namun seiring perkembangan zaman, ilmu pengetahuan semakin berkembang dan semakin dipelajari membuat metode seperti buku menjadi membosankan dan metode melalui internet bisa terbilang sangat sedikit[5][6]. Inilah yang menyebabkan diperlukannya metode yang lebih menarik minat dan mudah digunakan serta bersifat simple seperti menggunakan metode *Augmented Reality*[7][8]. *Augmented reality* menjadi solusi tepat dalam menambah ketertarikan dan keefektifan dalam penyampaian informasi kepada masyarakat [9][10].

Tujuan dilakukannya penelitian ini adalah untuk membangun aplikasi android yang dimana menerapkan teknologi *Augmented Reality* yang mampu memberikan gambaran tentang tanaman *dipterocarpaceae* sehingga dapat menarik minat masyarakat yang ingin mengenal dan mengetahui bagaimanakah bentuk dari tanaman tersebut[11].

Diharapkan dengan aplikasi ini dapat mempermudah Balai Penelitian dan Pengembangan Teknologi Konservasi Sumber Daya Alam dalam menyampaikan informasi menggunakan *Augmented Reality*, mengingat kurangnya buku untuk mengetahui bentuk asli dari tanaman *dipterocarpacae*[11][12]*.*

# 2. METODE PENELITIAN

Pada tahap ini, peneliti melakukan beberapa tahapan. Berikut ini merupakan tahapantahapan yang dilakukan peneliti ditunjukkan pada Gambar 1.

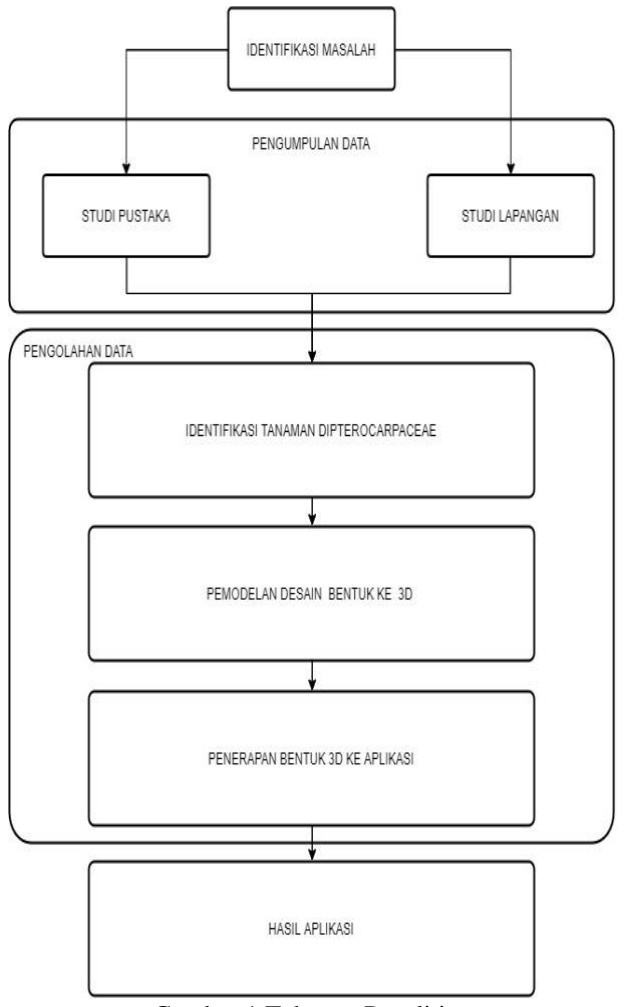

Gambar 1 Tahapan Penelitian

### *2.1 Identifikasi Masalah*

Identifikasi Masalah yaitu proses dimana masalah-masalah yang diangkat dalam penelitian diperjelas [14][15].

## *2. 2 Pengumpulan Data*

Pengumpulan Data dilakukan untuk mendapatkan data yang diperlukan dalam penelitian ini. Pengumpulan data yang pertama dilakukan adalah melakukan observasi langsung ke instansi terkait yaitu Balai Penelitian dan Pengembangan Teknologi Konservasi Alam (BP2TKA) di Samboja, Kabupaten Kutai Kartanegara, Provinsi Kalimantan Timur lalu dilanjutkan dengan melakukan Studi Pustaka sebagai pendukung untuk mengumpulkan dan mempelajari segala macam data berkaitan dengan tanaman *dipterocarpaceae.*

## *2. 3 Pengolahan Data*

Pengolahan data yang dilakukan merupakan tahapan dimana informasi pohon *dipterocarpaceae* di olah menjadi aplikasi. Pengolahan data yang dilakukan meliputi pemilihan data serta membuat sketsa awal tanaman dilanjutkan dengan pengolahan sketsa tanaman menjadi 3D model dan terakhir menerapkan 3D model ke dalam aplikasi.

## *2. 4 Hasil Aplikasi*

Hasil dari pengolahan data yang dilakukan yaitu aplikasi *Augmented Reality* tentang pohon *dipterocarpaceae.*

# 3. HASIL DAN PEMBAHASAN

Pada tahap ini membahas uji coba dan evaluasi aplikasi. Uji coba yang dilakukan bertujuan untuk mengetahui keefektifan aplikasi yang berjalan pada perangkat *mobile* dan untuk mengetahui keefektifan aplikasi sebagai media informasi tanaman *Dipterocarpaceae*. Sedangkan evaluasi bertujuan untuk menganalisis hasil uji sehingga dapat menghasilkan kesimpulan dan saran yang digunakan untuk pengembangan aplikasi ke depannya. Berikut merupakan tampilan antar muka, tampilan 3D pohon, dan pengujian pada aplikasi *Augmented Reality* tanaman *Dipterocarpaceae* yang telah berhasil dibuat :

## *3. 1 Tampilan Menu Utama*

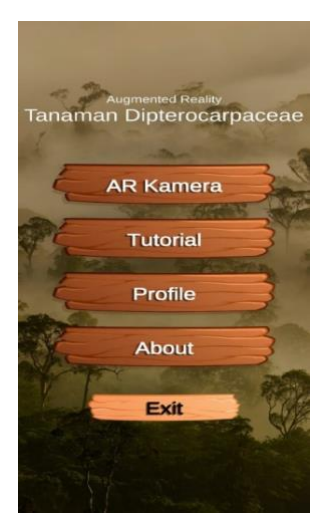

Gambar 2 Tampilan Menu Utama

Dari gambar 2 merupakan halaman menu utama setelah *splash screen*. Halaman ini menampilkan *background* dengan suasana hutan kabut dan memiliki 5 menu utama yaitu menu AR kamera, *Tutorial*, *profile*, *about* dan *exit*.

*3. 2 Tampilan Menu AR*

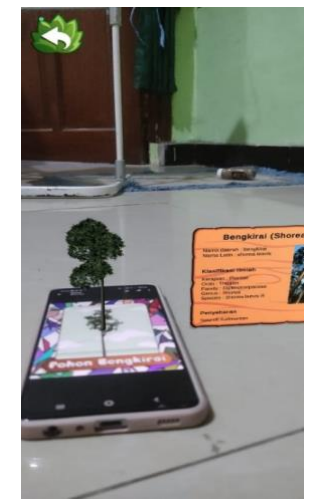

Gambar 3 Tampilan Menu AR

Dari gambar 3 merupakan halaman AR Kamera yang dimana akan menampilkan 3D pohon sesuai dengan *marker* yang di deteksi.

*3. 3 Tampilan Menu Tutorial*

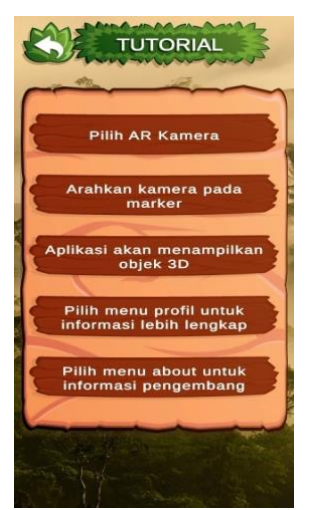

Gambar 4 Tampilan Menu Tutorial

Dari gambar 4 merupakan halaman *tutorial* yang mana terdapat informasi dan penjelasan umum mengenai cara penggunaan aplikasi yang terdapat pada aplikasi *Augmented Reality* secara singkat.

*3. 4 Tampilan Menu Profile*

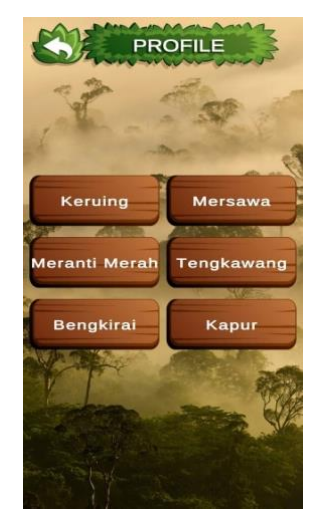

Gambar 5 Tampilan Menu Profile

Dari gambar 5 merupakan halaman menu *profile* yang menampilkan pilihan 6 pohon dimana di tiap pilihannya akan memberikan informasi terkait pohon tersebut.

*3. 5 Tampilan 3D Pohon Keruing*

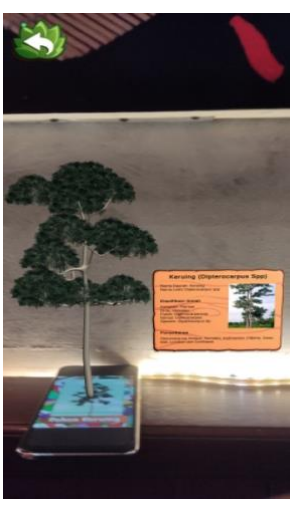

Gambar 6 Tampilan Pohon Keruing

*3. 6 Tampilan 3D Pohon Mersawa*

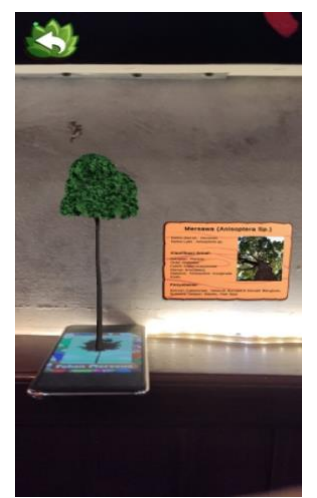

Gambar 7 Tampilan Pohon Mersawa

*3. 7 Tampilan 3D Pohon Meranti*

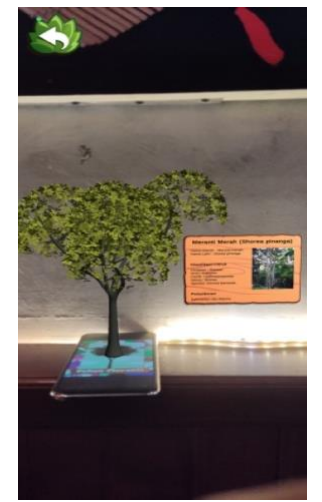

Gambar 8 Tampilan Pohon Meranti

*3. 8 Tampilan 3D Pohon Tengkawang*

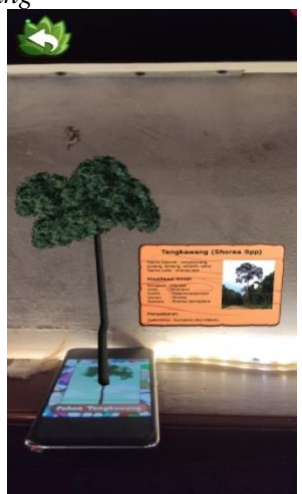

Gambar 9 Tampilan Pohon Tengkawang

*3. 9 Tampilan 3D Pohon Bengkirai*

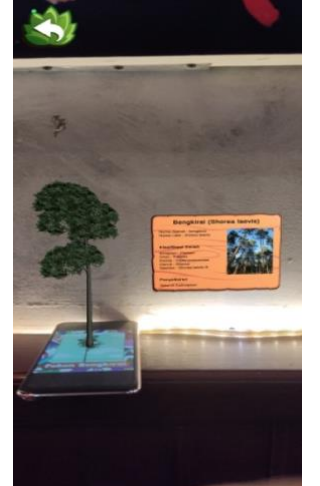

Gambar 10 Tampilan Pohon Bengkirai

*3. 10 Tampilan 3D Pohon Kapur*

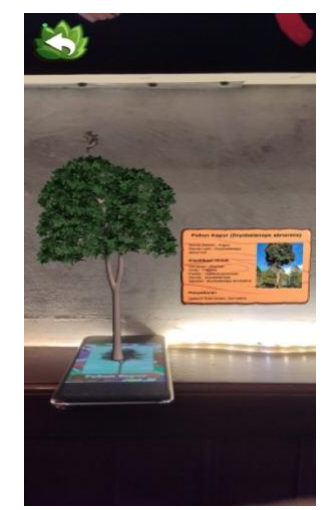

Gambar 11 Tampilan Pohon Kapur

# *3. 11 Pengujian Black-Box*

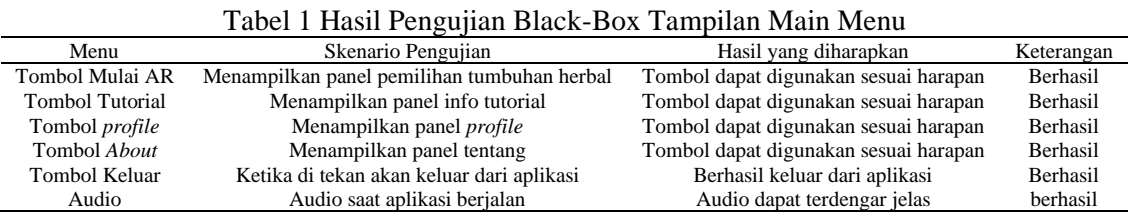

# Tabel 2 Hasil Pengujian Black-Box Tampilan AR Kamera

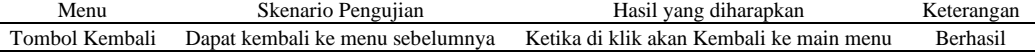

#### Tabel 3 Hasil Pengujian Black-Box Tampilan Tutorial

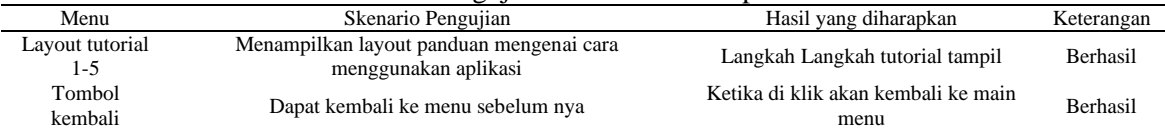

# Tabel 4 Hasil Pengujian Black-Box Tampilan Profile

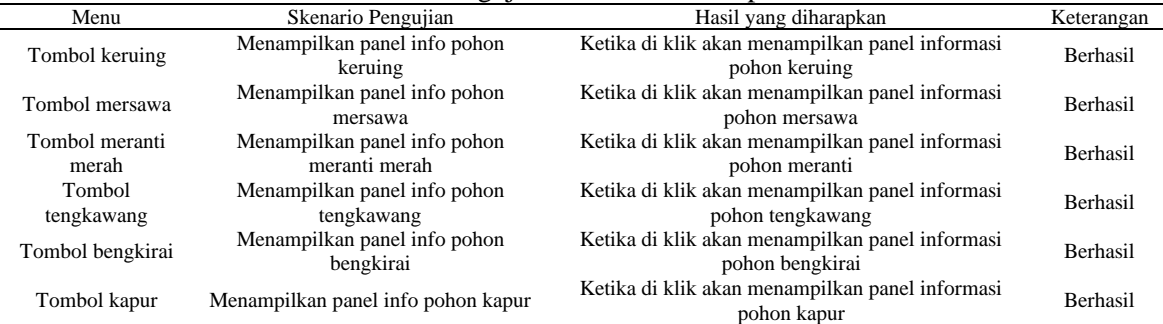

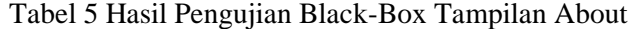

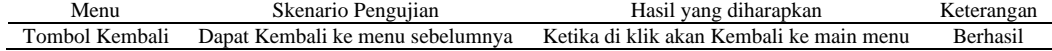

Setelah dilakukan berbagai skenario pengujian *Black-Box* untuk mengecek apakah terdapat kesalahan dalam aplikasi maka didapatkan hasil bahwa seluruh fungsi pada aplikasi *augmented reality* tanaman *dipterocarpaceae* dapat berjalan dengan baik, dan telah sesuai dengan tujuan peneliti.

### *3. 12 Pengujian Marker*

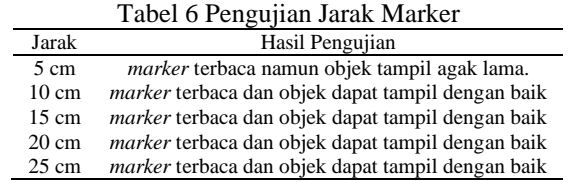

Hasil pengujian jarak deteksi marker dengan smartphone tersebut dapat diperoleh hasil dengan jarak 5 cm, marker berhasil terdeteksi namun dengan waktu yang sedikit lama. Pada jarak 10 cm, marker berhasil terdeteksi. Pada jarak 15cm, marker berhasil terdeteksi. Pada jarak 20 cm, marker berhasil terdeteksi. Pada jarak 25 cm, marker berhasil terdeteksi. Kesimpulannya, hasil pengujian jarak menunjukan bahwa marker berhasil terdeteksi dari jarak 5 cm sampai 25 cm.

Tabel 7 Pengujian Sudut Marker Sudut Hasil Pengujian 30° *marker* terbaca dan objek dapat tampil 50° *marker* terbaca dan objek dapat tampil 70° *marker* terbaca dan objek dapat tampil marker terbaca dan objek dapat tampil

Hasil pengujian sudut deteksi *marker* diperoleh hasil dengan sudut kemiringan deteksi *marker* 30°, *marker* berhasil terbaca. Pada sudut kemiringan deteksi *marker* 50°, *marker* berhasil terbaca. Pada sudut kemiringan deteksi *marker* 70°, *marker* berhasil terbaca. Pada sudut kemiringan deteksi *marker* 90°, *marker* berhasil terbaca. Kesimpulannya, hasil pengujian sudut menunjukan bahwa *marker* bisa terbaca dari sudut kemiringan 30° sampai sudut kemiringan 90°.

Tabel 8 Pengujian Oklusi Marker

| Marker        | Hasil Pengujian                                    |
|---------------|----------------------------------------------------|
| Tertutup 25 % | <i>marker</i> terbaca dan objek dapat ditampilkan. |
| Tertutup 50 % | <i>marker</i> terbaca dan objek dapat ditampilkan. |
| Tertutup 75 % | <i>marker</i> terbaca dan objek dapat ditampilkan. |

Hasil pengujian oklusi pada *marker* diperoleh hasil dengan *marker* tertutup 20%, *marker* berhasil terdeteksi. Pada saat *marker* tertutup 50%, *marker* terkadang berhasil terdeteksi. Pada saat *marker* tertutup 75%, *marker* tidak berhasil terdeteksi. Kesimpulannya, hasil pengujian oklusi menunjukan bahwa *marker* bisa terdeteksi jika kondisi *marker* tertutup kurang dari 25%.

### *3. 14 Pengujian Perangkat*

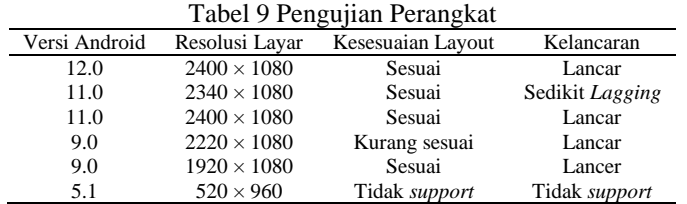

Dari serangkaian uji coba yang dilakukan terhadap 6 buah perangkat dengan versi android dan resolusi layar yang berbeda-beda, didapatkan hasil bahwa aplikasi *Augmented Reality* dapat berjalan dengan lancar pada perangkat dengan android versi 12 dengan resolusi layar 2400  $\times$  1080, adapun kendala pada perangkat yang tidak dapat berjalan dengan baik

karena versi android dari perangkat tersebut masih menggunakan android versi 5.1 (*Lollipop*) dimana minimum perangkat yang ditetapkan saat pembuatan aplikasi ini menggunakan android versi 6.0 (*marshmallow)* untuk menjalankan aplikasi ini. Namun untuk kesesuaian layout aplikasi, beberapa perangkat kurang sesuai. Hal ini disebabkan oleh besaran resolusi layar dari perangkat adalah 2220 × 1080 dimana memang kurang sesuai dalam proses pengembangan aplikasi *Augmented Reality* ini yang ditujukan untuk perangkat dengan resolusi layar 1280 × 720.

# 4. KESIMPULAN

Aplikasi augmented reality tanaman dipterocarpaceae telah mampu memvisualisasikan objek pohon 3D dengan baik. berdasarkan pengujian perangkat, aplikasi dapat berjalan pada perangkat dengan versi android *Marshmallow* 6.0 hingga versi android terbaru android 12.0 dengan resolusi layar 2400 × 1080. Untuk kemampuan aplikasi dalam pembacaan *marker*, ukuran dari sebuah *marker* sangat berdampak pada jarak yang dapat dikenali oleh kamera aplikasi. Derajat kemiringan berada pada sudut terendah yaitu 20<sup>o</sup> dan oklusi *marker* bisa terdeteksi oleh kamera pada kondisi tertutup sekitar 25%. Semakin besar ukuran sebuah *marker* maka semakin jauh kamera bisa mengenali objek.

## 5. SARAN

Saran untuk penelitian lebih lanjut yaitu aplikasi augmented reality tanaman *dipterocarpaceae* ini bisa di kembangkan tidak hanya untuk famili *dipterocarpaceae* saja dan untuk pengembangan aplikasi selanjutnya diharapkan dapat mengembangkan uji coba terhadap kemampuan aplikasi dalam pembacaan objek *marker* di kondisi yang tidak normal lainnya.

## DAFTAR PUSTAKA

- [1] M. B. Firdaus, E. Budiman, J. A. Widians, N. M. Sinaga, S. Fadli, and F. Alameka, "Augmented Reality for Office and Basic Programming Laboratory Peripheral," *Proceedings - 2nd East Indonesia Conference on Computer and Information Technology: Internet of Things for Industry, EIConCIT 2018*, no. December 2019, pp. 41–45, 2018, doi: 10.1109/EIConCIT.2018.8878527.
- [2] Y. Rochmayanto, "Indonesian Journal of Applied Environmental Studies," *Indonesian Journal of Applied Environmental Studies*, vol. 2, no. 2, pp. 65–71, Nov. 2021, doi: 10.33751/injast.v2i2.4013.
- [3] S. Petrus, T. Manurung, and S. Kartikawati, "Identifikasi Jenis Pohon Family Dipterocarpaceae Pada Hutan Rawa Gambut Di Kawasan Hutan Dengan Tujuan Khusus (Khdtk) Universitas Tanjungpura Kecamatan Mandor Kabupaten Landak Kalimantan Barat," 2021.
- [4] R. U. Fahmi, S. Rasnovi, and E. Harnelly, "Diversity and Population Structure of Dipterocarpaceae Species in Weh Island Nature Tourism Park, Indonesia," *Jurnal Natural*, vol. 21, no. 2, p. 2021, 2021, doi: 10.24815/jn.v21i1.20300.
- [5] HIMABA.FKT, "Mengenal Keunikan Dipterocarpaceae," 2018. https://himaba.fkt.ugm.ac.id/2018/11/05/mengenal-keunikan-dipterocarpaceae/
- [6] H. Gunawan, E. V. Haryanto, and M. B. Akbar, "Media Pembelajaran Pengenalan Rambu-Rambu Lalu Lintas Untuk Anak Usia Dini Menggunakan Augmented Reality Berbasis Android," 2020.
- [7] R. Yuli Endra and D. Resha Agustina, "Media Pembelajaran Pengenalan Perangkat Keras Komputer Menggunakan Augmented Reality," 2019.
- [8] T. Sifana *et al.*, *Penerapan Teknologi Augmented Reality sebagai Media Pengenalan Kampus Berbasis Android dengan Menggunakan Metode Multimedia Development Life Cycle*. 2019.
- [9] M. B. Firdaus, J. A. Widians, and R. Rivaldi, "Augmented Reality Marker Based Tracking Kayu Bahan Baku Kerajinan Khas Kalimantan Timur," *Jurnal Ilmiah Ilmu Komputer*, vol. 16, no. 1, pp. 1–6, 2021.
- [10] S. B. Lorena Ginting and F. Sofyan, "Aplikasi pengenalan alat musik tradisional Indonesia menggunakan metode based Marker Augmented Reality berbasis Android," 2018.
- [11] desta aditya Reynaldi, "RANCANG BANGUN APLIKASI MOBILE UNTUK MEDIA PROMOSI KAOS BERBASIS AUGMENTED REALITY," 2018.
- [12] H. F. Hanafi, C. S. Said, M. H. Wahab, and K. Samsuddin, "Improving Students' Motivation in Learning ICT Course with the Use of A Mobile Augmented Reality Learning Environment," *IOP Conference Series: Materials Science and Engineering*, vol. 226, no. 1, 2017, doi: 10.1088/1757-899X/226/1/012114.
- [13] A. Burhanudin, "Pengembangan Media Pembelajaran Augmented Reality Pada Mata Pelajaran Dasar Elektronika Di Smk Hamong Putera 2," 2017.
- [14] J. A. Widians, N. Puspitasari, and U. Amelia, "Expert System of Black Orchid Cultivation using Certainty Factor Method," *2018 2nd East Indonesia Conference on Computer and Information Technology (EIConCIT)*, vol. 1, no. 2, pp. 35–40, 2018.
- [15] J. A. Widians, M. Wati, A. Tejawati, and E. Budiman, "Biodiversity Information System for Management of Medicinal Plants Data Tropical Rainforest Borneo," *International Journal of Engineering & Technology*, vol. 7, no. 4.44, p. 31, Dec. 2018, doi: 10.14419/ijet.v7i4.44.26858.